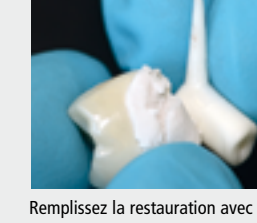

IPS Object Fix Putty ou Flow et pressez-la sur le support de glaçage sélectionné.

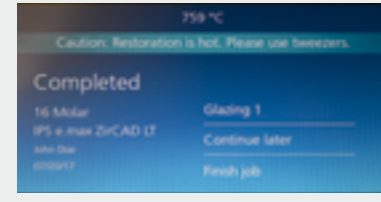

Démarrer le programme (IPS e.max CAD Crystall./ Shades/ Stains et Glaze).

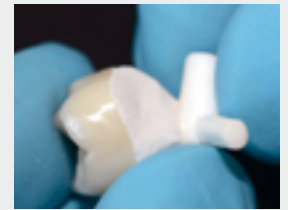

Lisser les excès de matériau IPS Object Fix Putty ou Flow à l'aide d'une spatule en plastique, des limites vers la tige de support, de manière à ce que la tige soit bien maintenue et que les parois de la restauration soient soutenues de manière optimale.

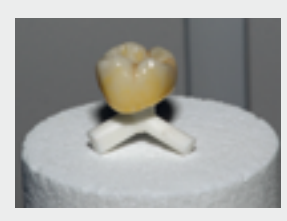

Placez la restauration au centre du CEREC SpeedFire (**2 couronnes** ou **1 bridge** au maximum par cycle de cuisson).

La caractérisation et le glaçage sont réalisés selon le mode d'emploi IPS e.max ZirCAD

ZirCAD Chairside Instructions for Use

 $\sim$ 

**CHAIRSIDE** 

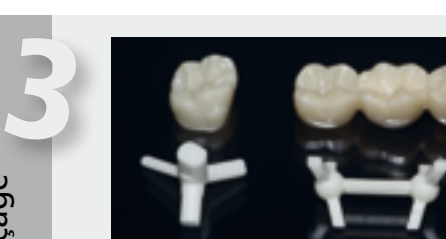

Sélectionnez le support de glaçage adapté pour un élément unitaire (couronne) ou plural (bridge).

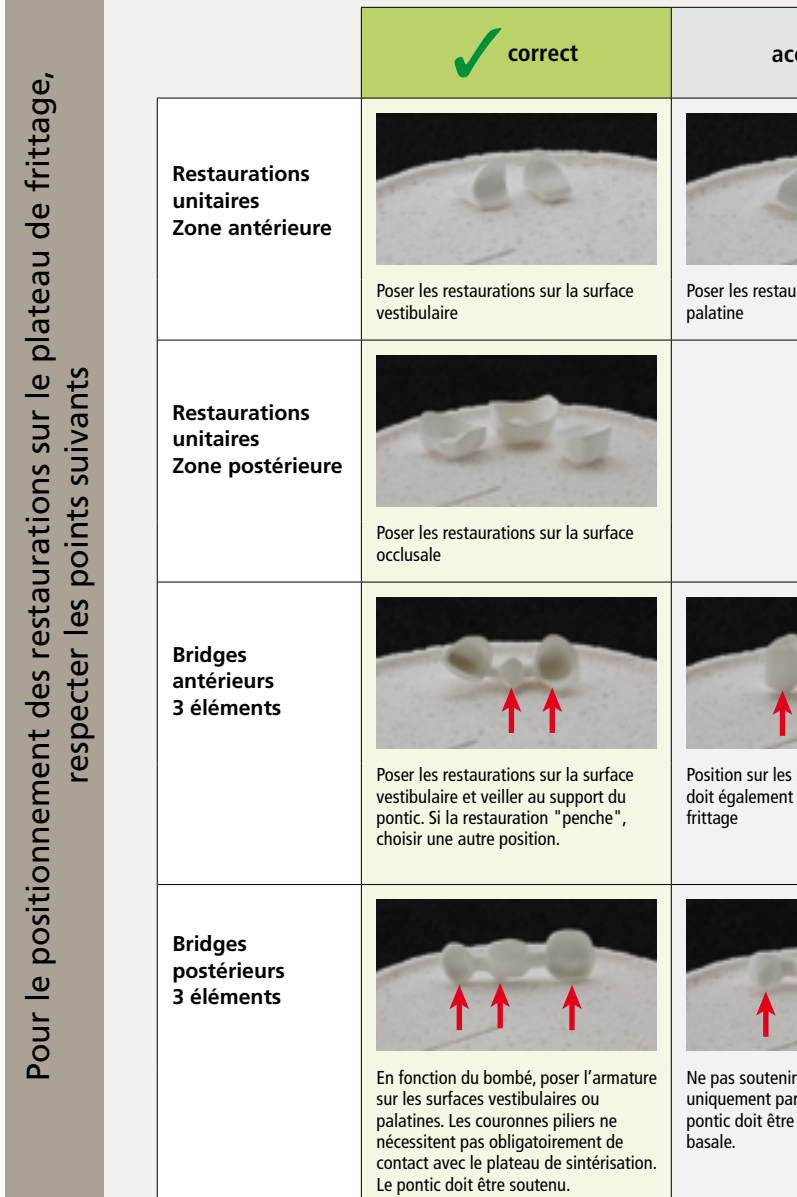

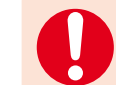

- **ARKWOON** e col **BORT** ZirCAD Chairside Instructions for Use
- Viser les plus grandes dimensions possibles lors de la conception des connexions.
- La hauteur de la connexion est plus importante pour la stabilité que la largeur. Doubler la largeur ne fait que doubler la stabilité, tandis que doubler la hauteur augmente jusqu'à quatre fois la stabilité.
- Plus la distance entre les dents piliers est importante, plus les contraintes mécaniques sur la construction et les forces de mastication exercées vont être élevées.

<sup>2</sup> temps de frittage pur, quelle que soit la teinte <sup>3</sup> ne peut être exécuté qu'une seule fois

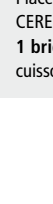

## **E e.max ZirCAD** Étapes pour CEREC® SpeedFire1

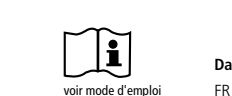

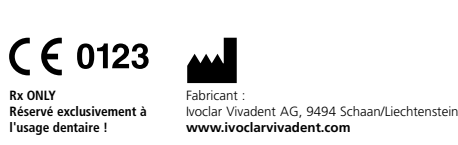

Préparation avant glaçage

Préparation

avant glaçage

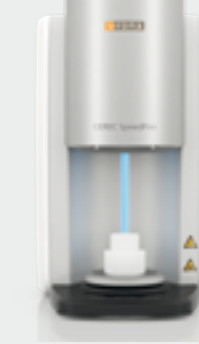

1

2

## Mise en œuvre

**Conformément au mode d'emploi IPS e.max® ZirCAD CHAIRSIDE.** 

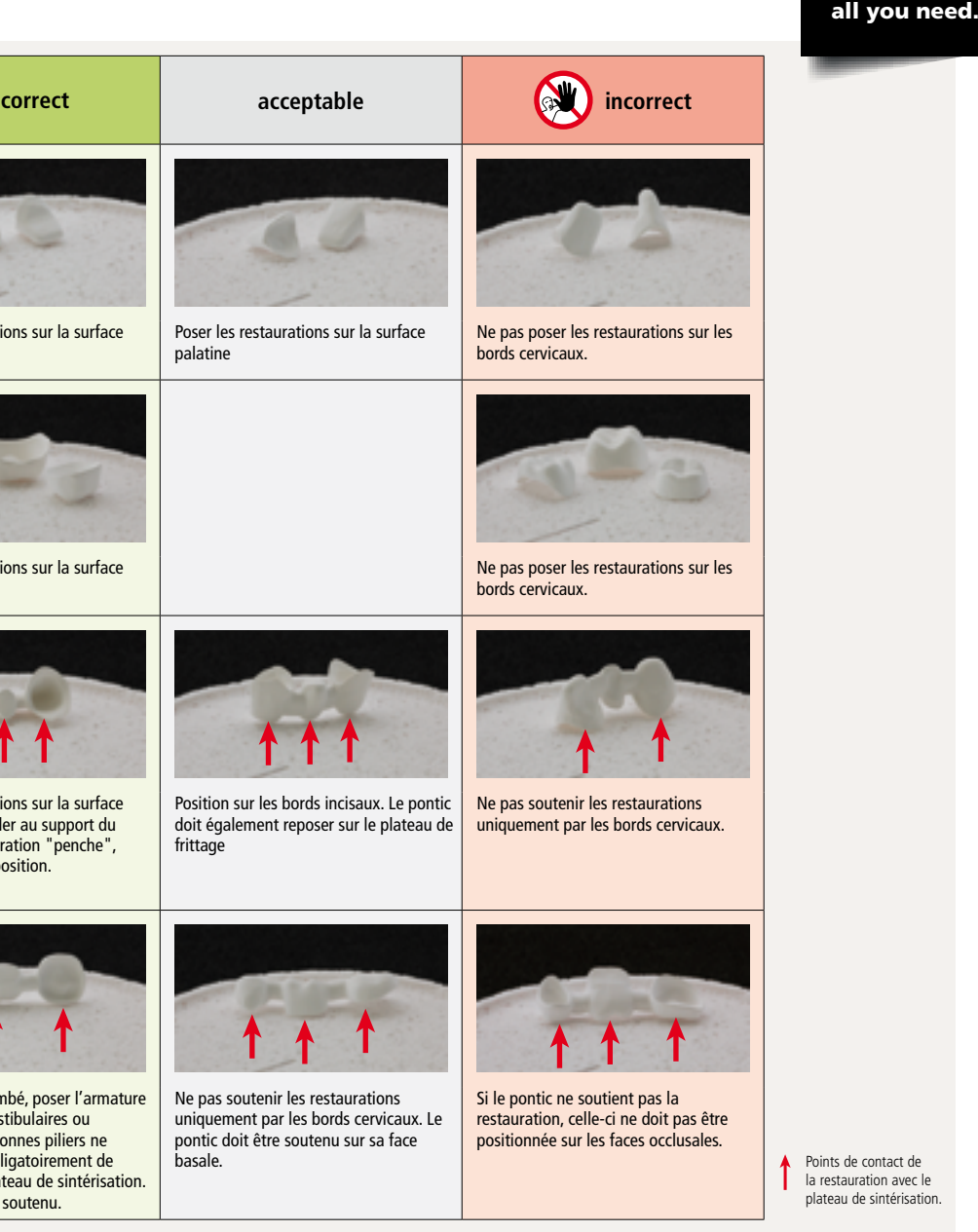

**IPS e.max ZirCAD MT Multi Medium Translucency Multi**

**IPS e.max ZirCAD LT Low Translucency**

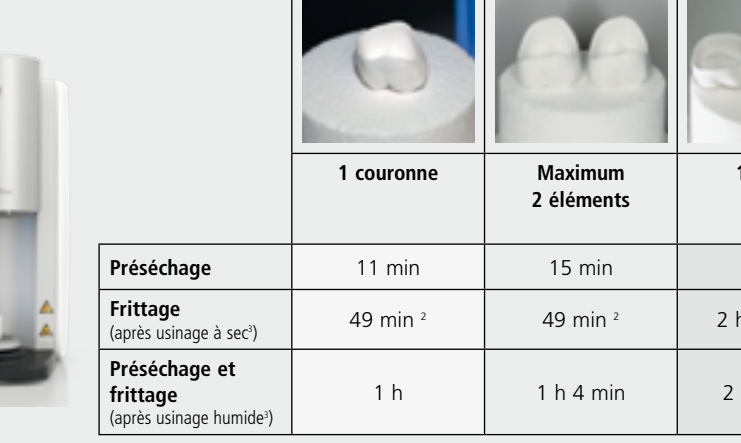

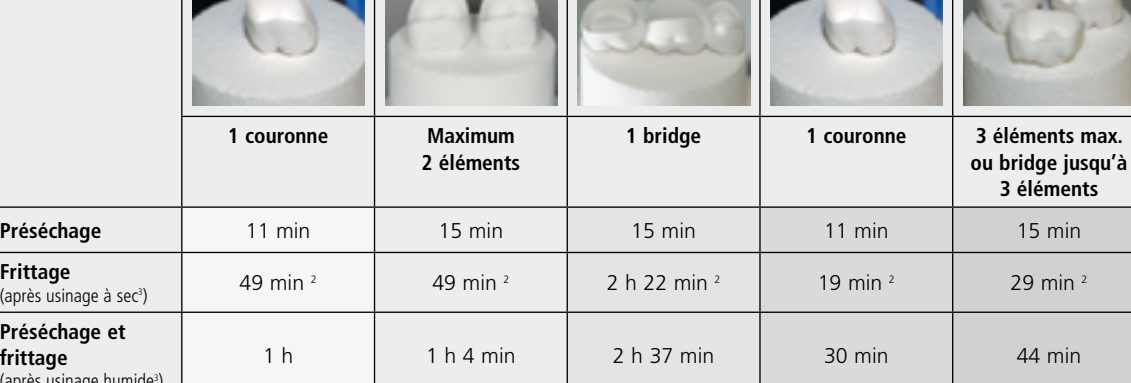

<sup>1</sup> n'est pas une marque déposée par Ivoclar Vivadent AG

## **Respecter les remarques suivantes :**

- Ne fritter que des restaurations parfaitement sèches avec l'option de programme "Frittage".
- Ne pas utiliser de matériaux IPS e.max CAD Crystall./Add-on, la cuisson sous vide n'étant pas possible. – Ne pas utiliser les pins et le support de cristallisation IPS e.max CAD Crystallization Tray. Il est impératif d'utiliser les supports de glaçage Dentsply Sirona.
	-

– Vous devez également respecter les consignes du mode d'emploi "CEREC SpeedFire1" et du mode d'emploi "IPS e.max ZirCAD CHAIRSIDE".

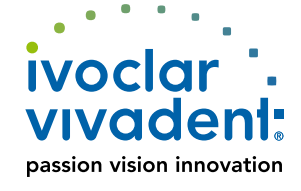

All ceramic,